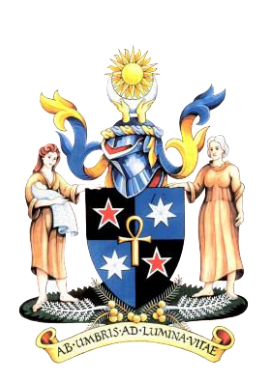

6-Monthly Summative Assessment User Manual

Supervisor Guide

# **Table of Contents**

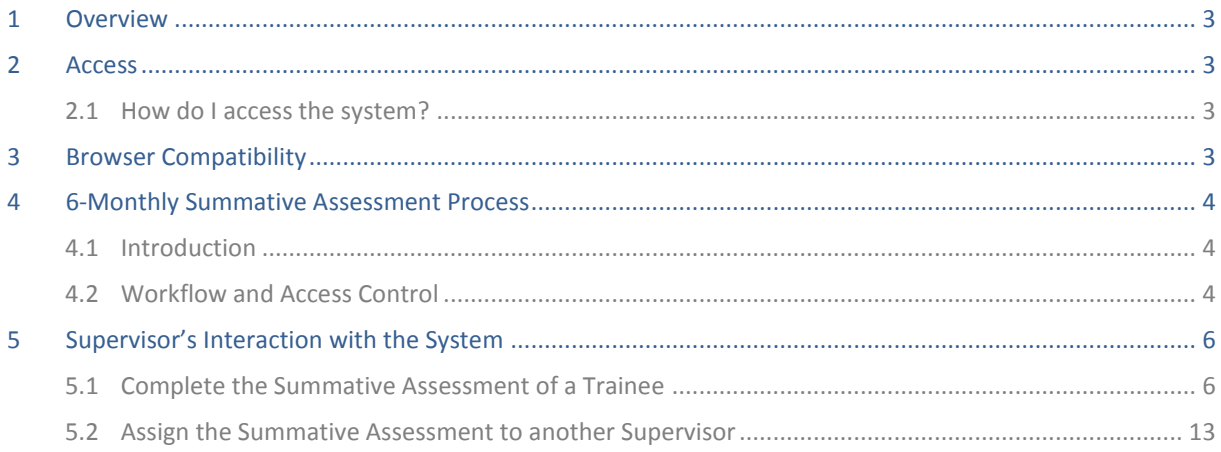

### <span id="page-2-0"></span>**1 Overview**

The new online 6-Monthly Summative Assessment process enables FRANZCOG trainees to submit their 6- Monthly Summative Assessment online. The Supervisor, Regional Office and Regional TAC Chair review and approval process will also be completed online.

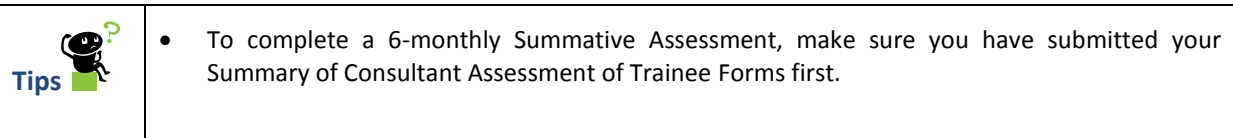

#### <span id="page-2-1"></span>**2 Access**

#### <span id="page-2-2"></span>**2.1 How do I access the system?**

The 6-Monthly Summative Assessment is available via the same link that you use to access the online Formative Appraisal functionality: [https://logbook.my.ranzcog.edu.au](https://logbook.my.ranzcog.edu.au/)

You can also navigate to the online 6-Monthly Summative Assessment by visiting the RANZCOG website, selecting Training, Specialist Training, Online portfolio and assessment and then clicking on 'Online Portfolio login'.

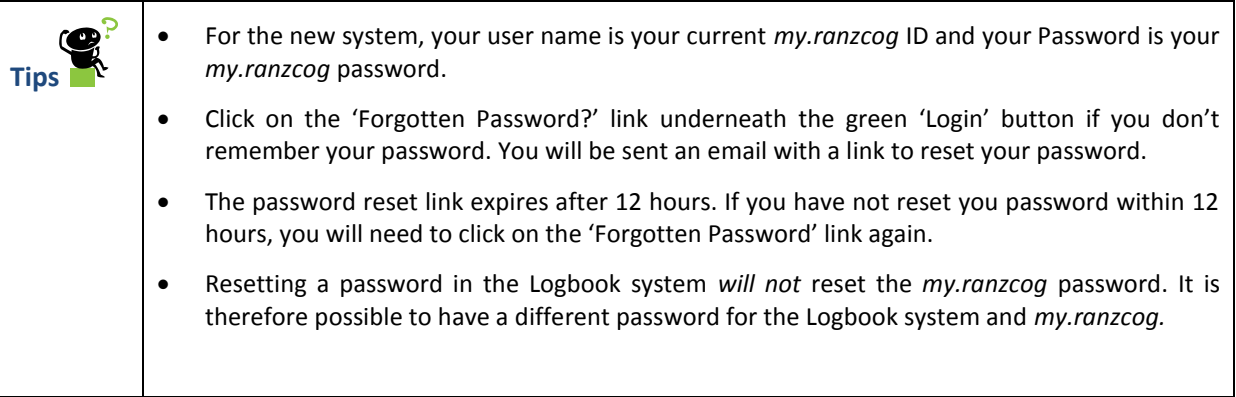

#### <span id="page-2-3"></span>**3 Browser Compatibility**

The 6-Monthly Summative Assessment process will function as expected in the latest versions of:

- $\checkmark$  Internet Explorer;
- $\checkmark$  Firefox;
- Chrome;
- Opera; and
- $\checkmark$  Safari.

**Note:** The online 6-Monthly Summative Assessment process is not built for versions of Internet Explorer preceding IE10. It is recommended that you update Internet Explorer on your Windows computer or device if you are using an earlier version than IE10.

## <span id="page-3-0"></span>**4 6-Monthly Summative Assessment Process**

#### <span id="page-3-1"></span>**4.1 Introduction**

Supervisors can access the 6-Monthly Summative Assessment via the 'Appraisals & Assessments' link under the 'Training' menu item.

Supervisors will only see the 6-Monthly Summative Assessments once their trainees have submitted their Summative Assessments.

#### <span id="page-3-2"></span>**4.2 Workflow and Access Control**

The system controls a user's access to the 6-Monthly Summative Assessment by identifying the status of the assessment and the role of the assigned user.

The table below indicates who can access and update the 6-Monthly Summative Assessment at each stage of the process.

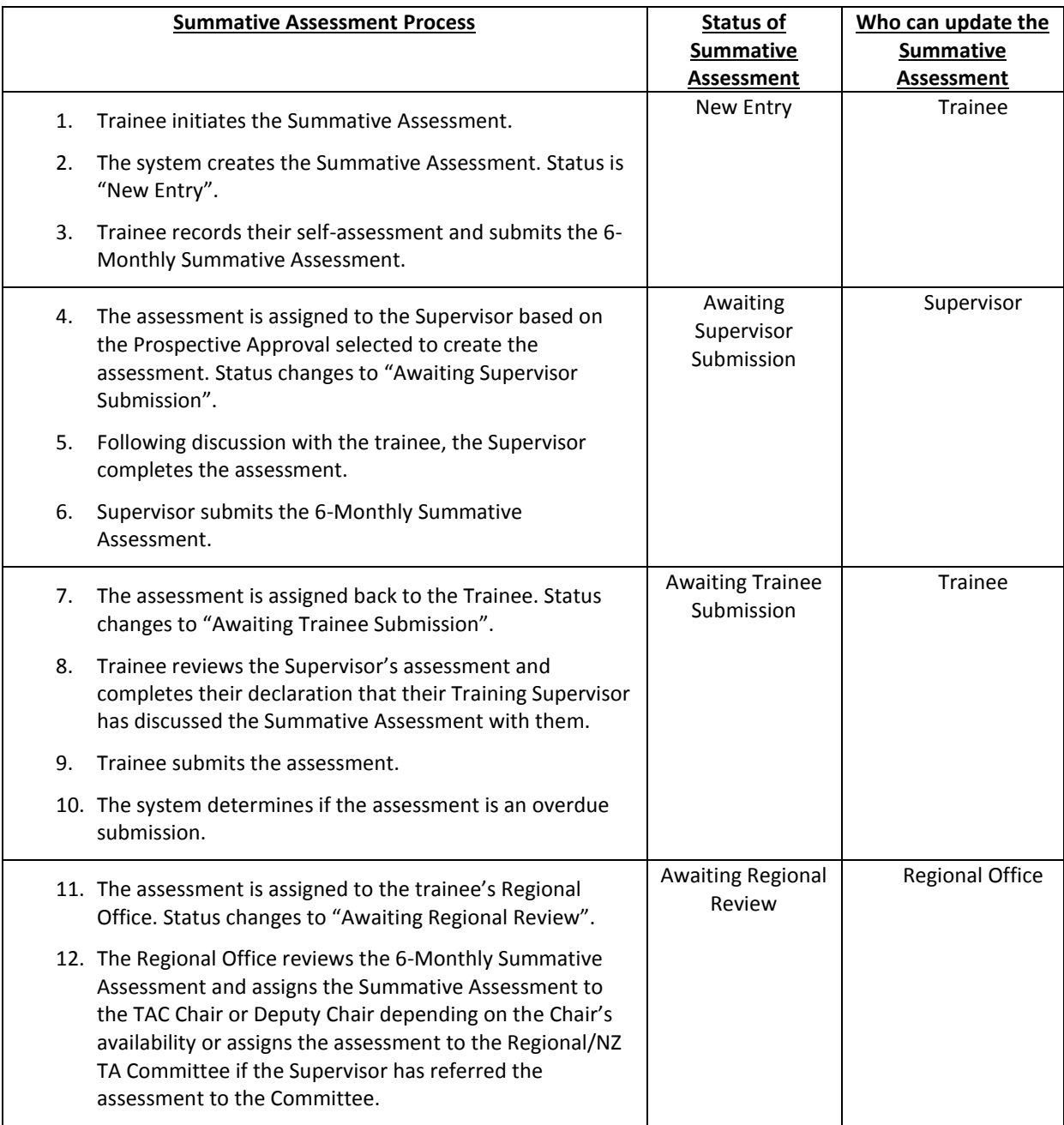

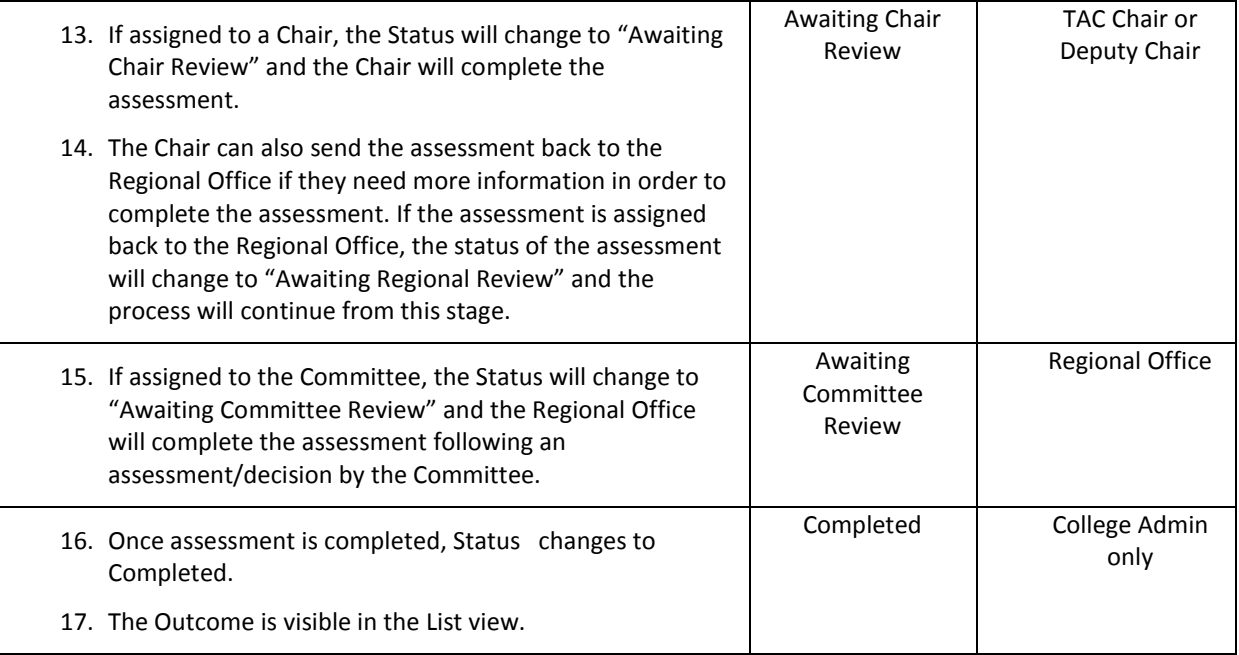

# <span id="page-5-0"></span>**5 Supervisor's Interaction with the System**

# <span id="page-5-1"></span>**5.1 Complete the Summative Assessment of a Trainee**

**Trigger** Trainee has submitted their Summative Assessment to the Supervisor for assessment.

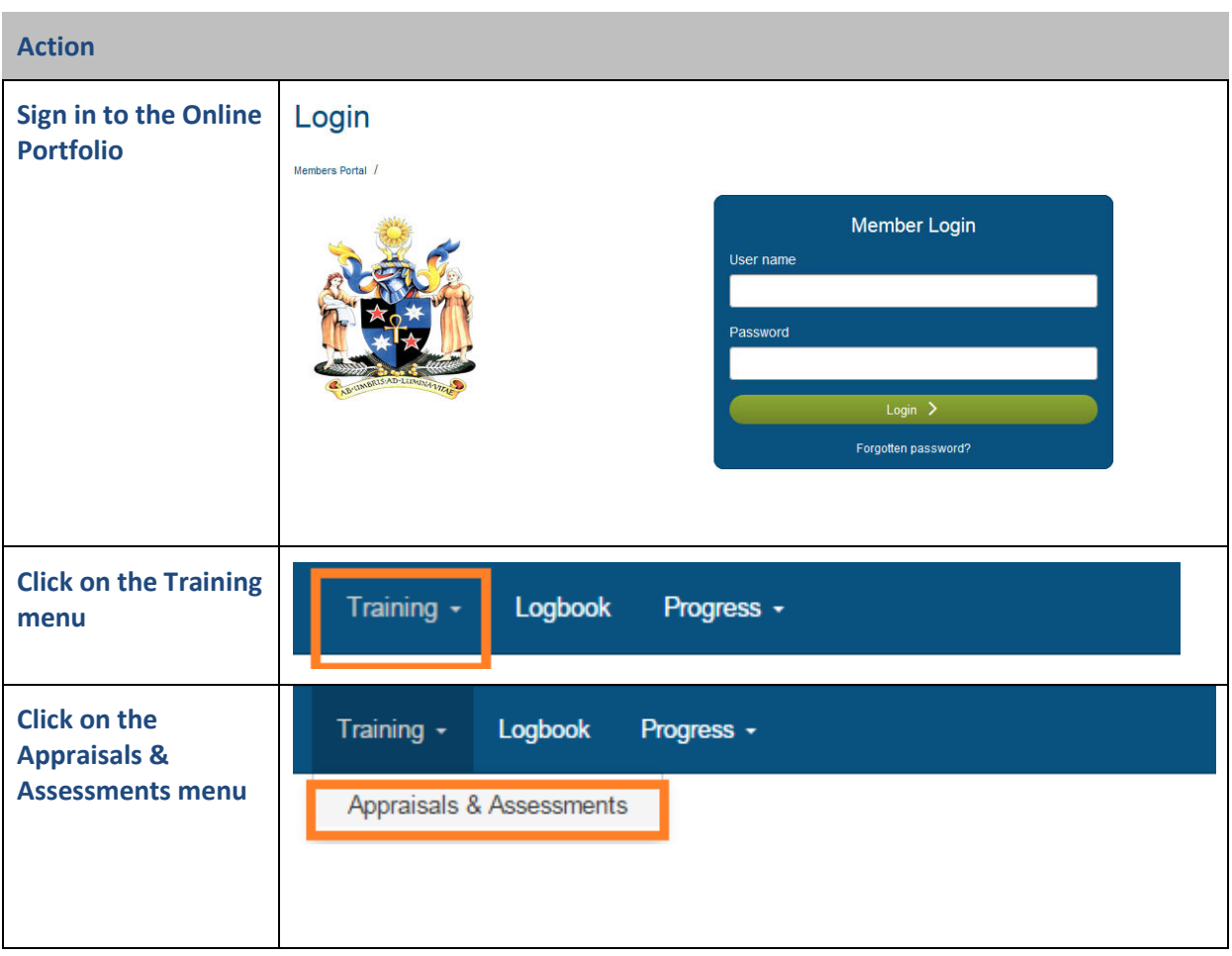

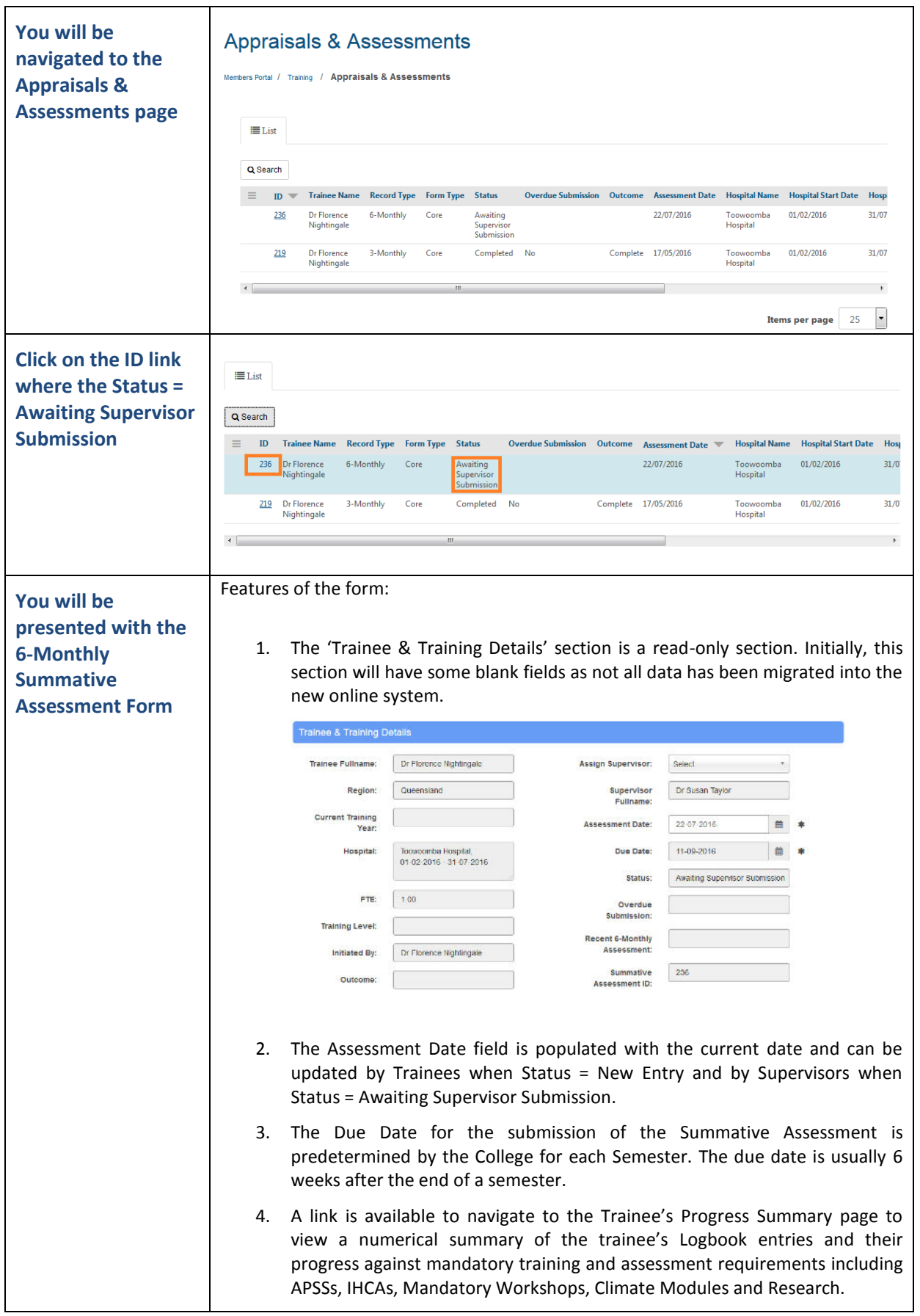

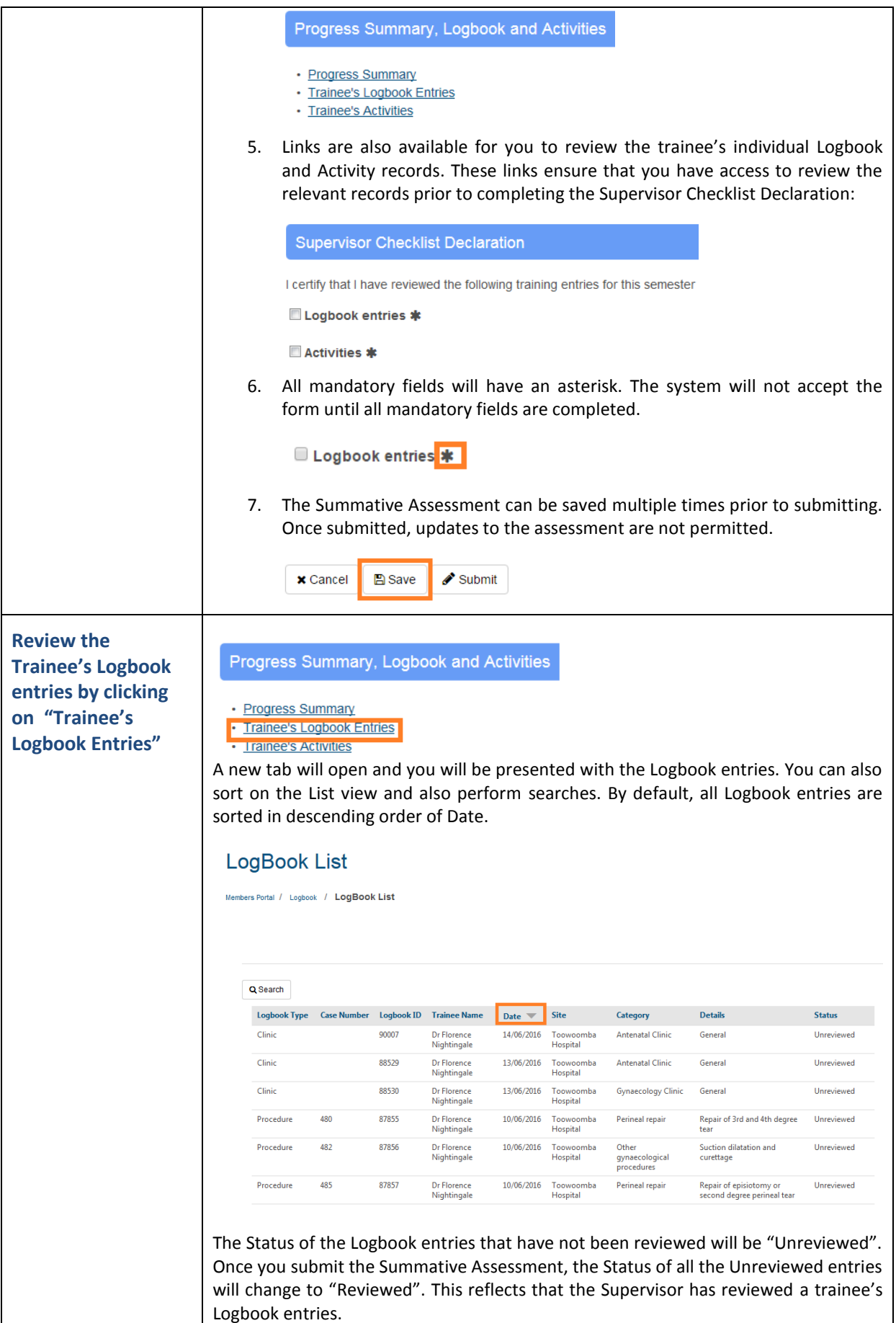

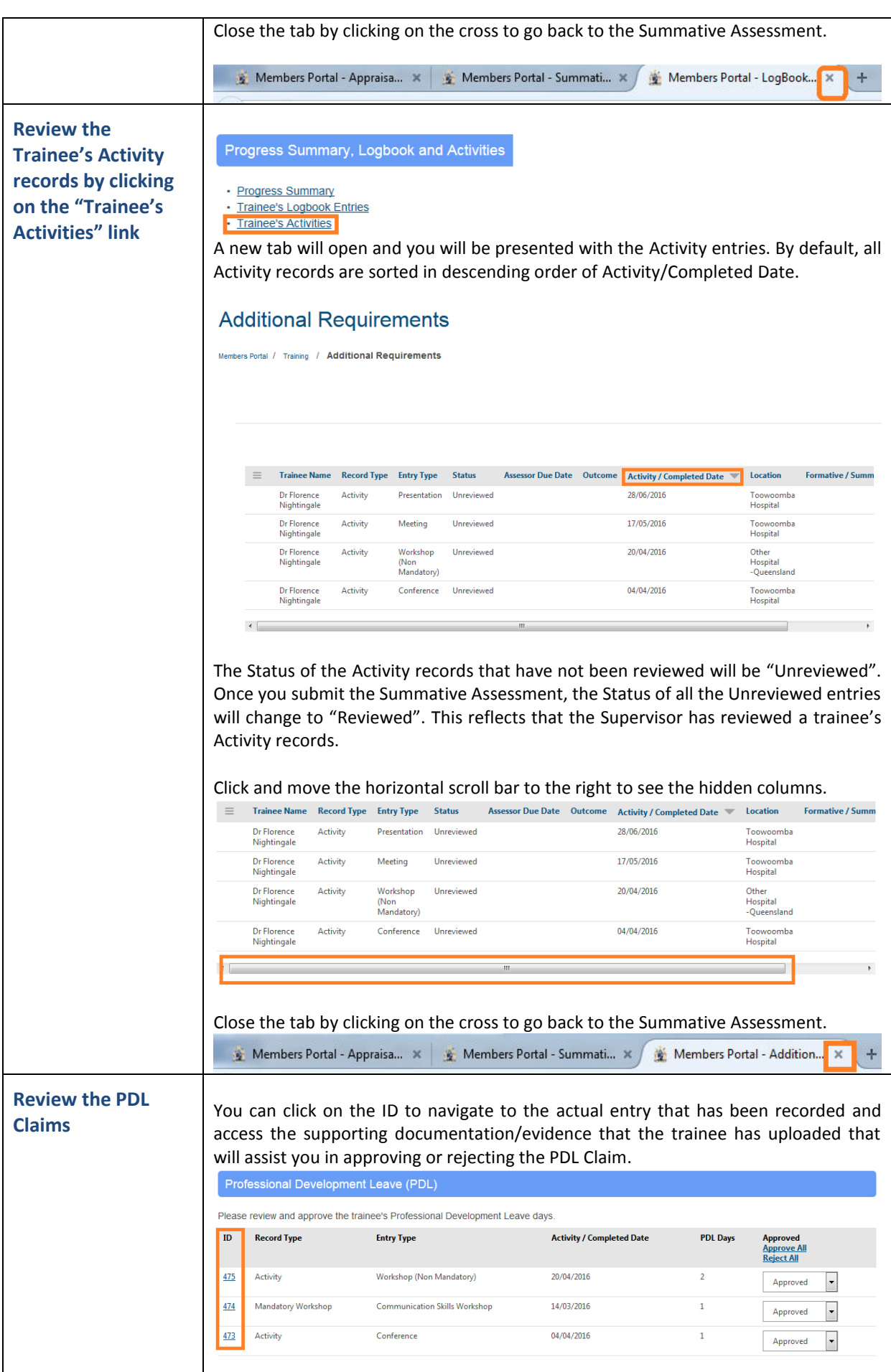

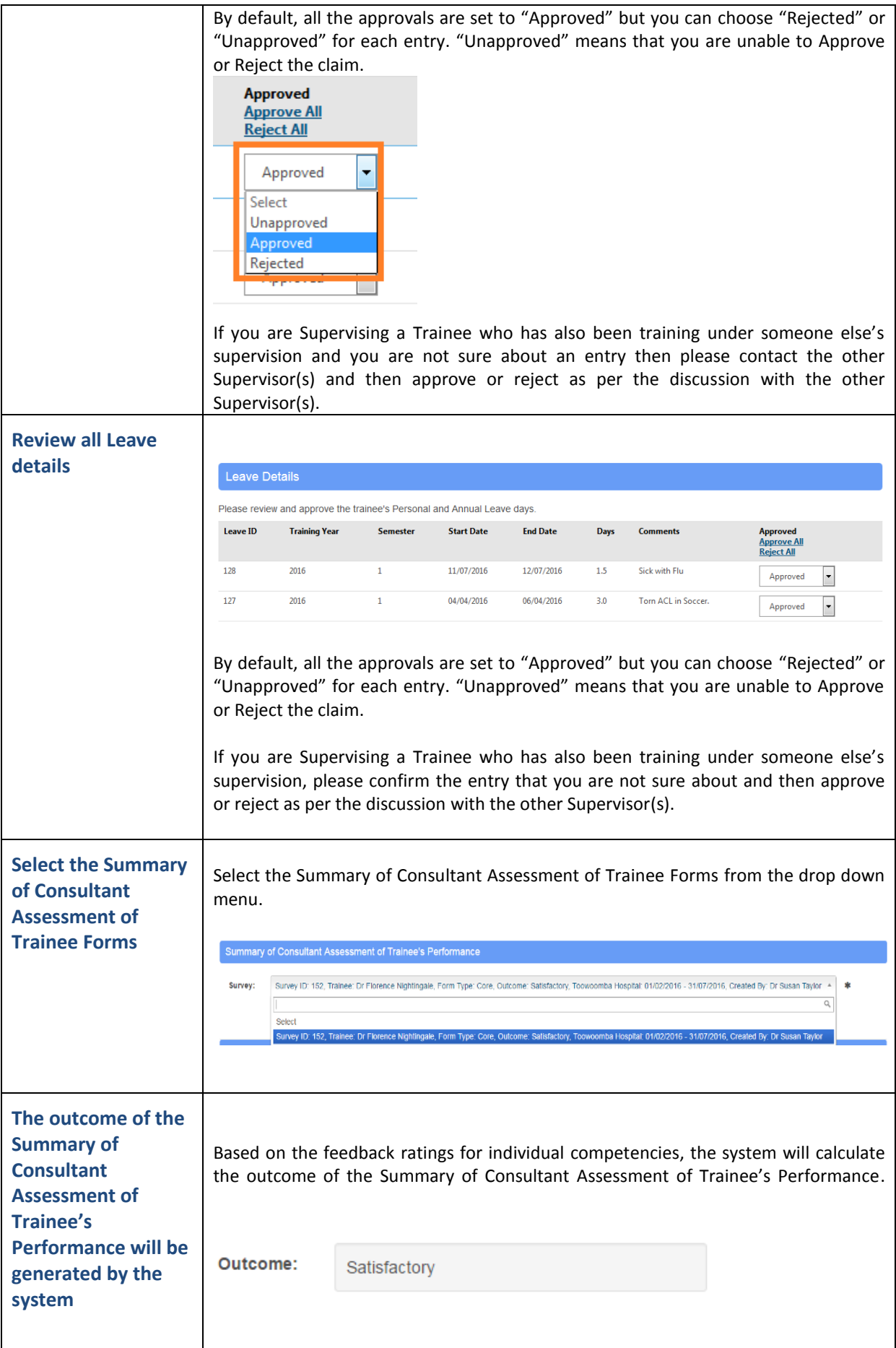

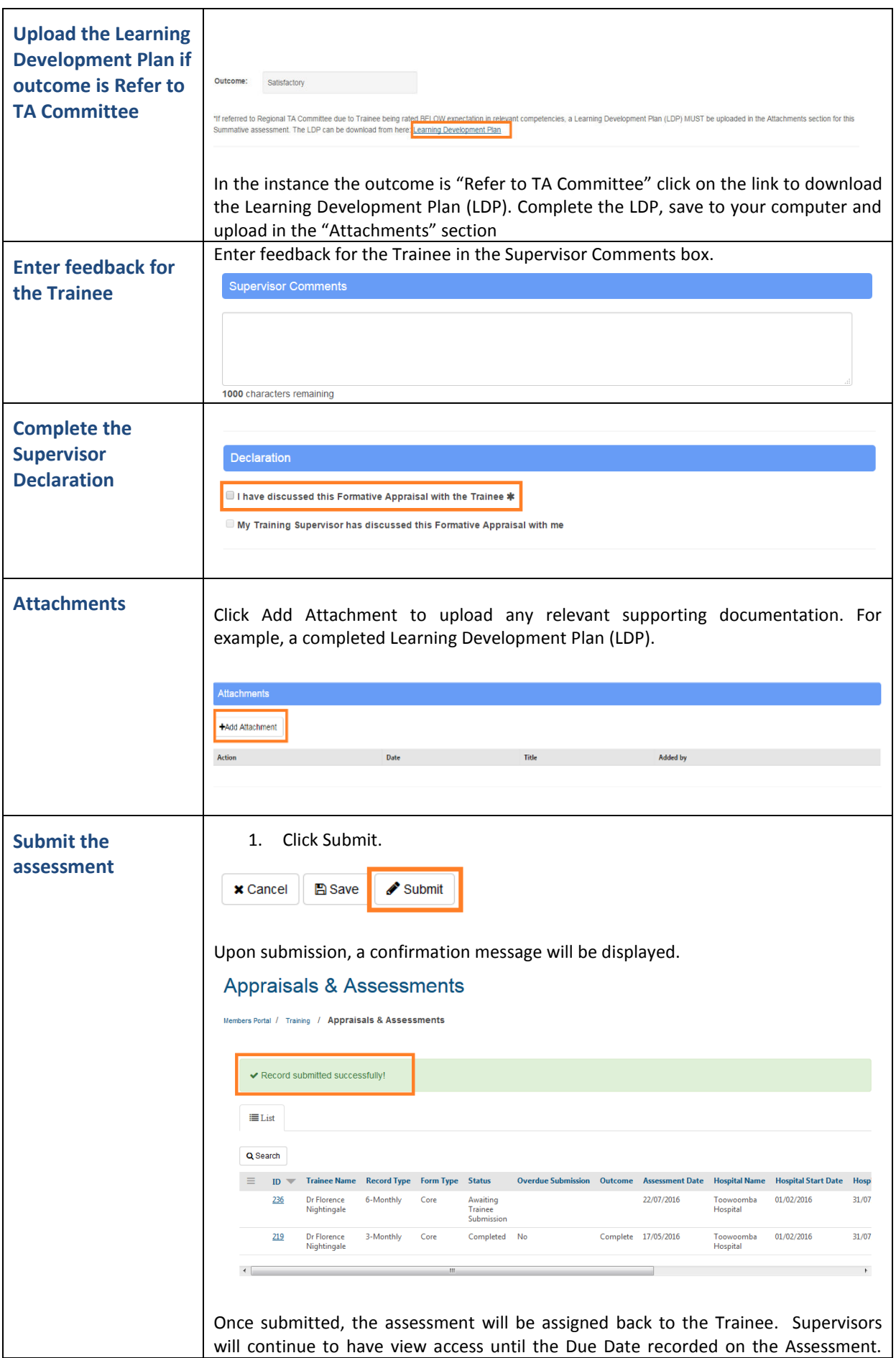

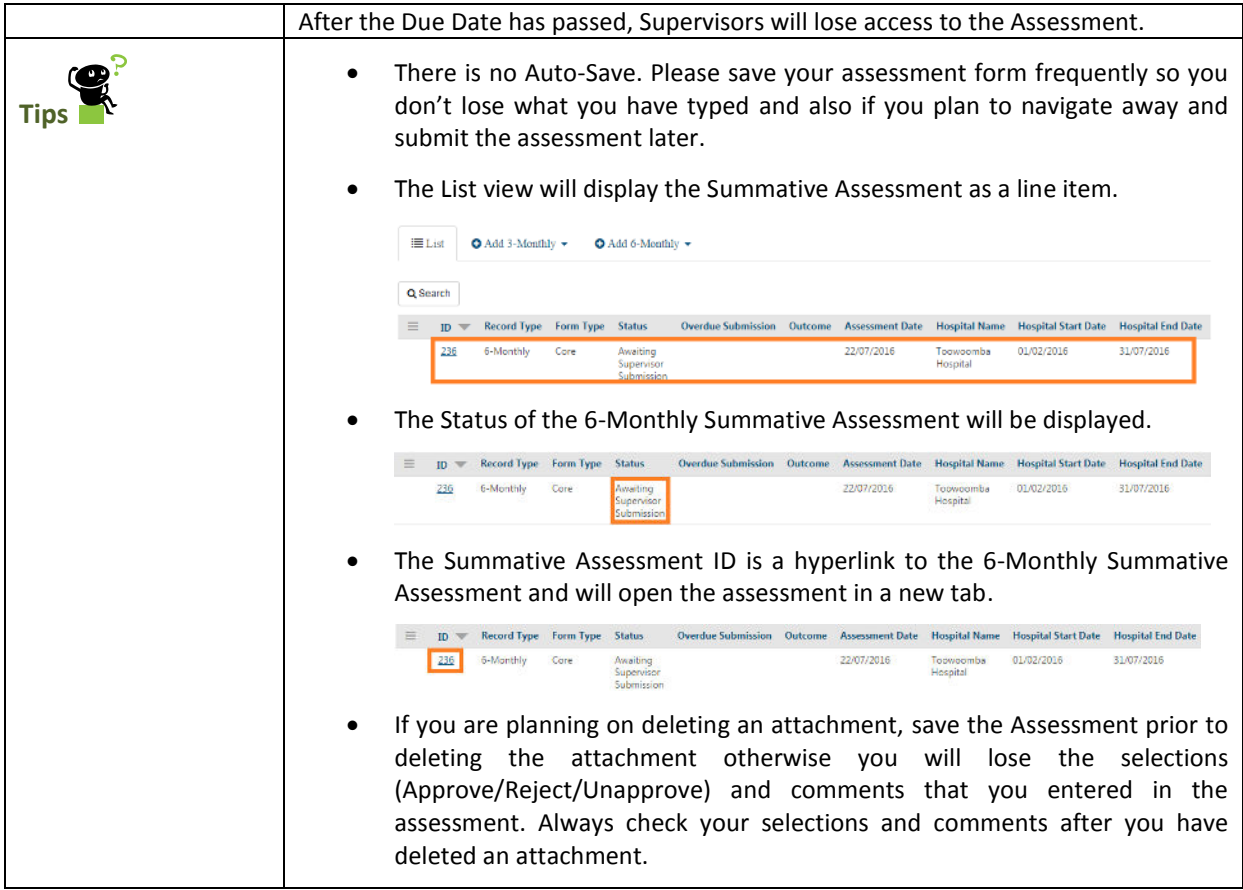

# <span id="page-12-0"></span>**5.2 Assign the Summative Assessment to another Supervisor**

**Trigger** Current Supervisor on the trainee's Summative Assessment will not be able to complete the trainee's Summative Assessment. Reasons: Unavailable, haven't spent enough time with trainee, etc.

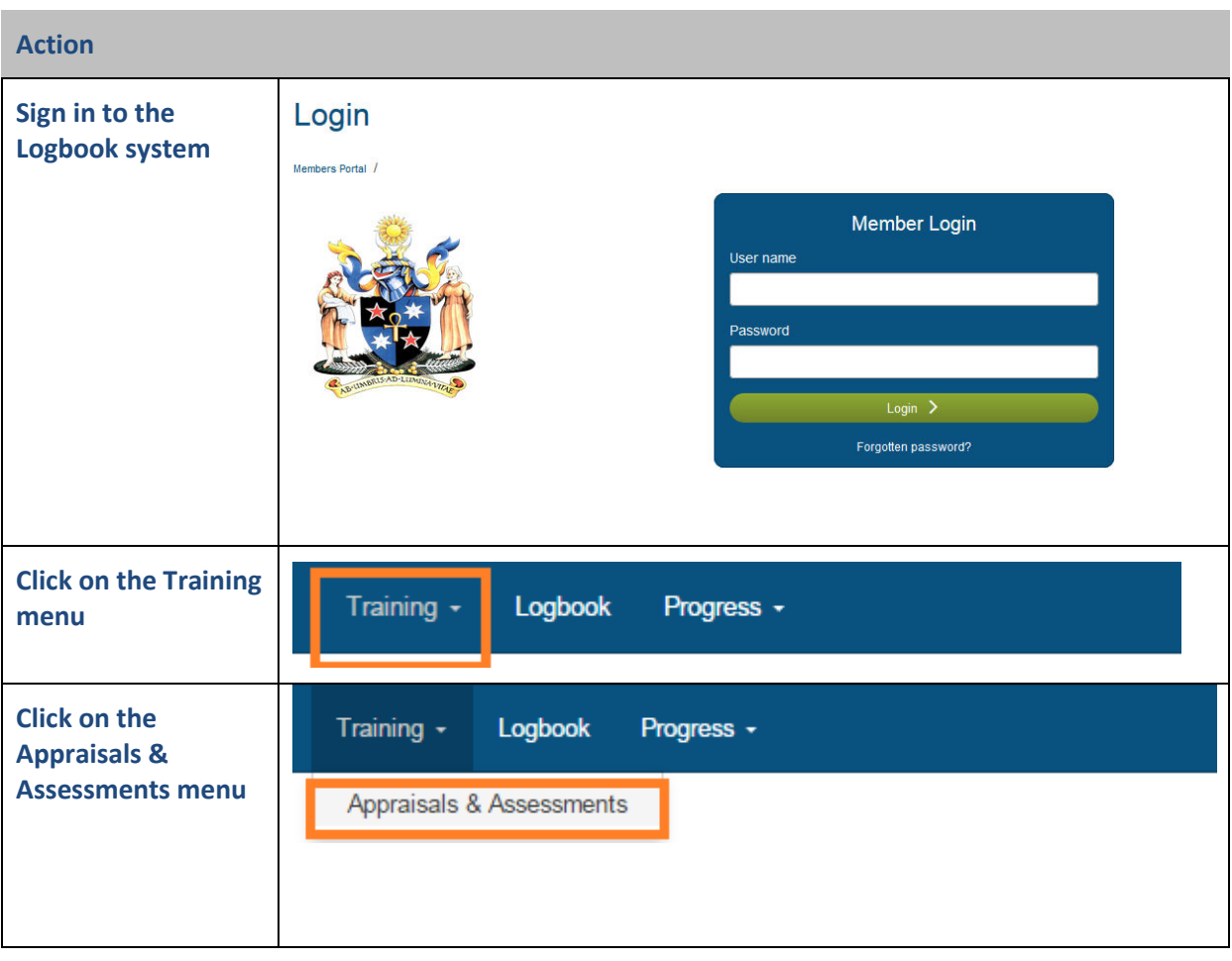

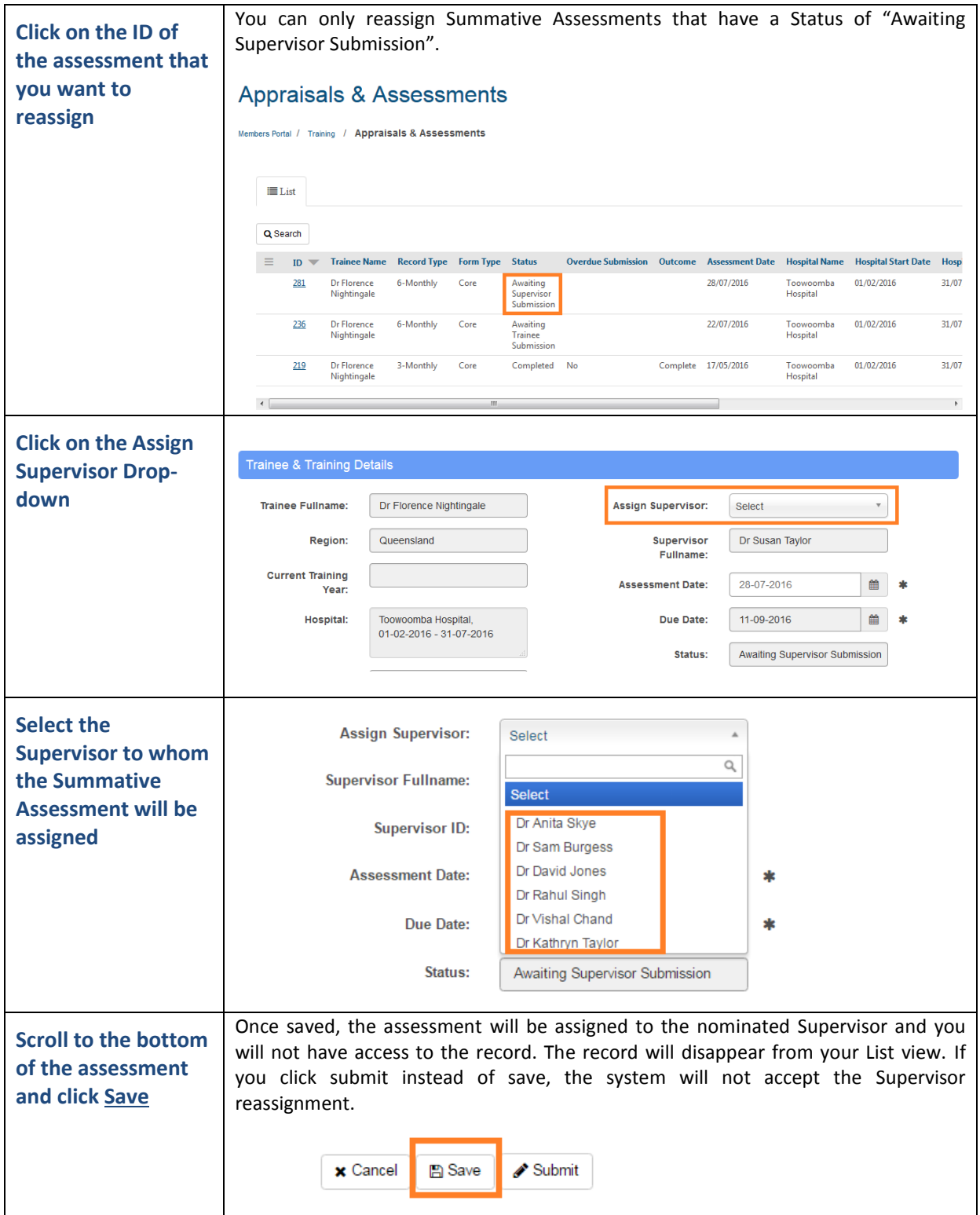